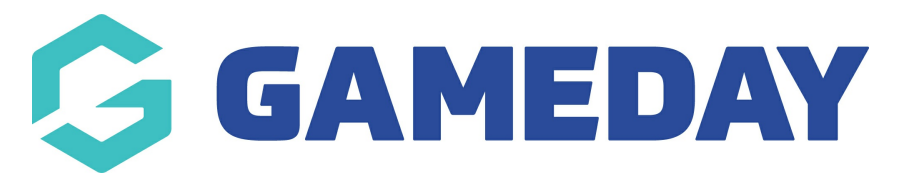

## **Event Participant Transaction Report**

Last Modified on 30/01/2024 10:41 am AEDT

The **Event Participant Transaction Report** provides a listing of any event-based transactions that have been processed through your organisation's GameDay database. The report includes a table of event transaction information including:

- Participant ID
- Participant Name
- Gender
- Date of Birth
- Contact Details
- Organisation running the event
- Member Type
- Financial Status
- Order Date
- Order Number
- Payment Type (Online or Offline)
- Payment Method (Credit Card, PayPal,etc.)
- Order Status (Paid, Unpaid, Cancelled, Refunded etc.)
- Product Name
- Sub-Event Name
- Product Type (Membership, Event or Add-on)
- Product Price
- Discount Information

## To run an **Event Transaction Report**:

1. On the left-hand menu, click **REPORTS**

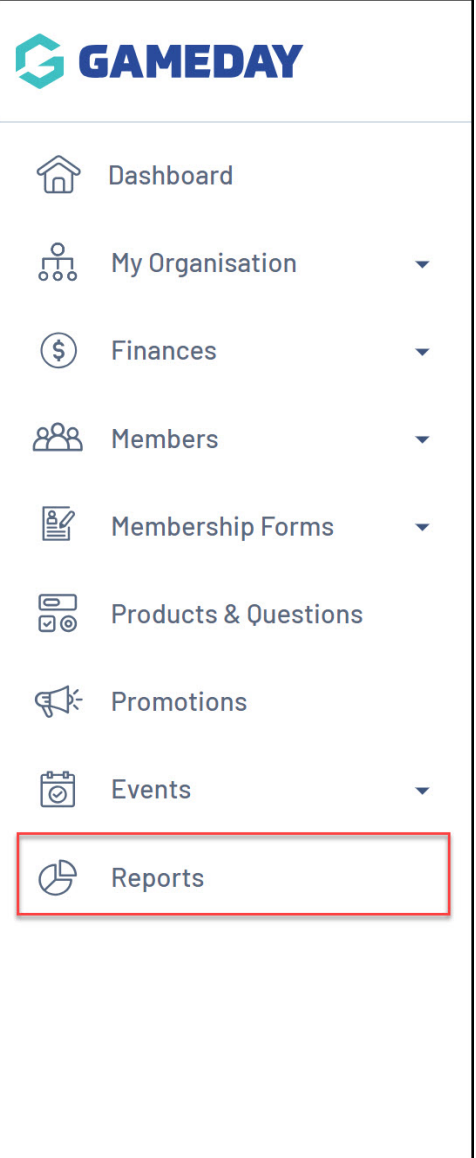

2. Click the **TABULAR REPORTS** tab

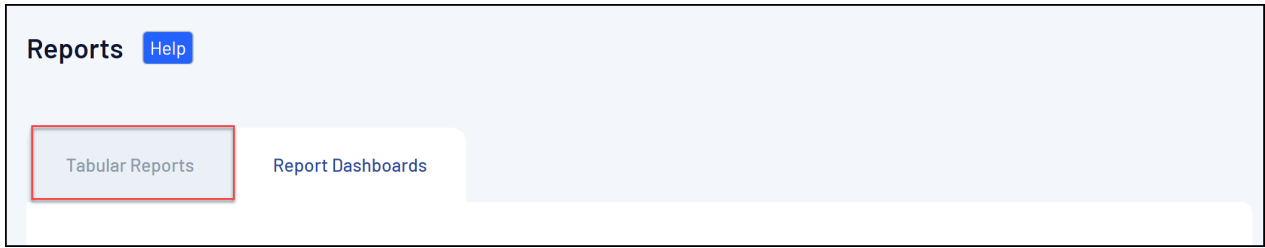

3. Find the **Event Participant Transaction Report,** and click **VIEW REPORT**.

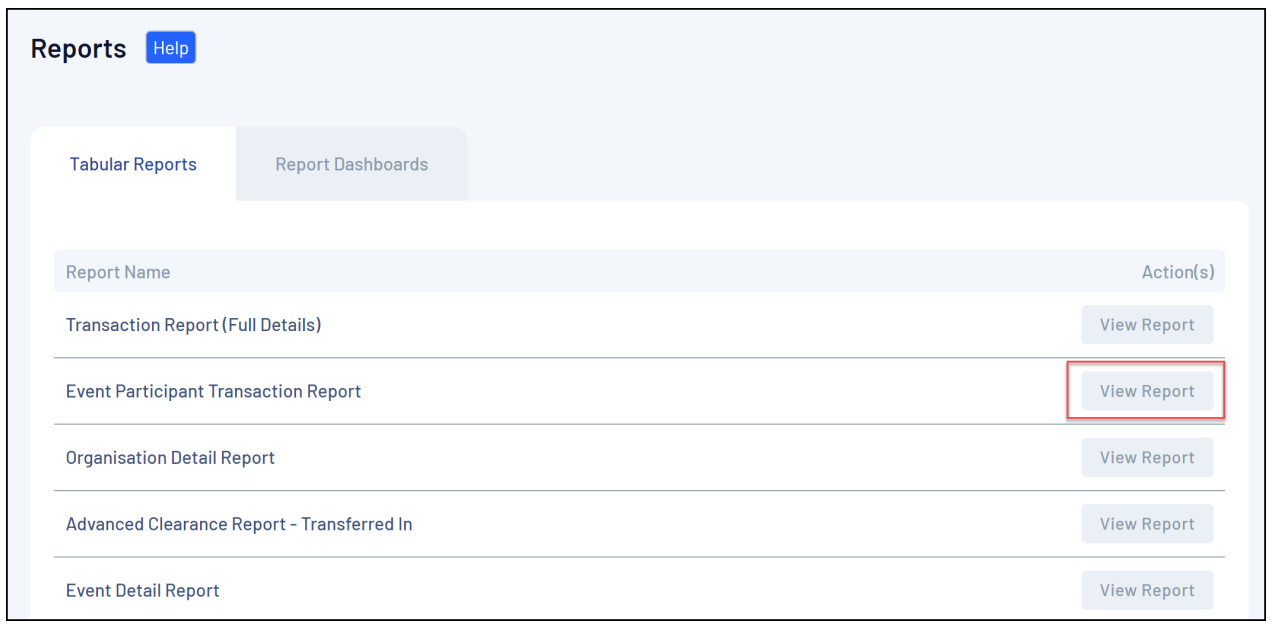

4. The report will then display as below:

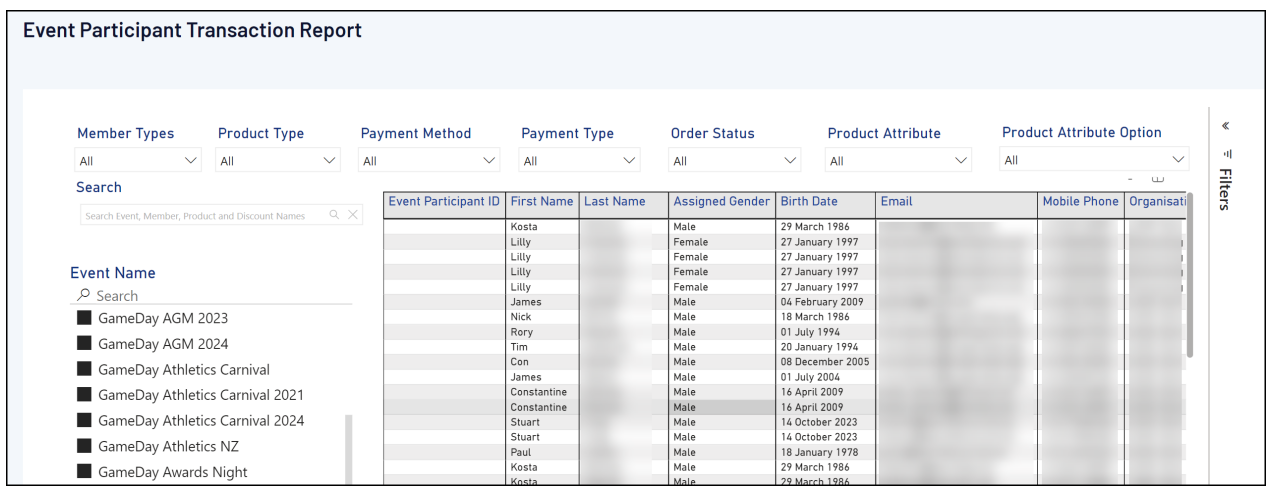

## **Related Articles**